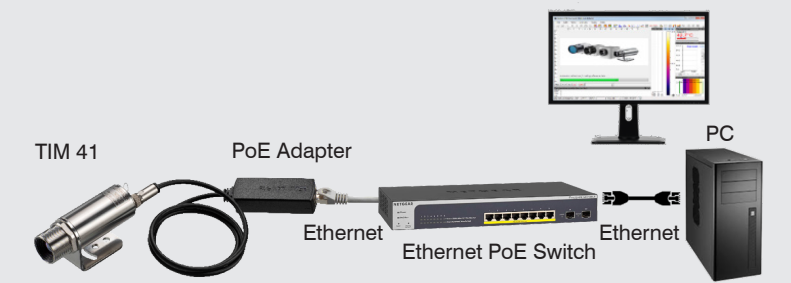

*Anschlussmöglichkeit TIM 41 mit PoE Adapter und Ethernet PoE Switch*

- Verfahren Sie in umgekehrter Reihenfolge, um die Kamera vom PC zu trennen.
- Nehmen Sie nun die Netzwerkeinstellungen am PC vor, siehe Betriebsanleitung.

Das Gerät wird mit der folgenden Werkseinstellung ausgeliefert:

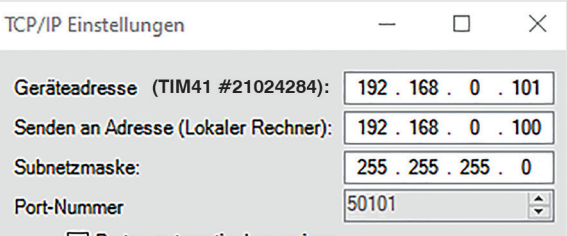

 $\triangledown$  Portnr. automatisch zuweisen

OK Abbrechen

#### **Minimale Systemvoraussetzungen**

- Windows 7, Windows 10
- USB-Schnittstelle
- Festplatte mit mindestens 30 MByte Speicherplatz
- Mindestens 128 MByte RAM

## Montageanleitung **thermoIMAGER TIM 41**

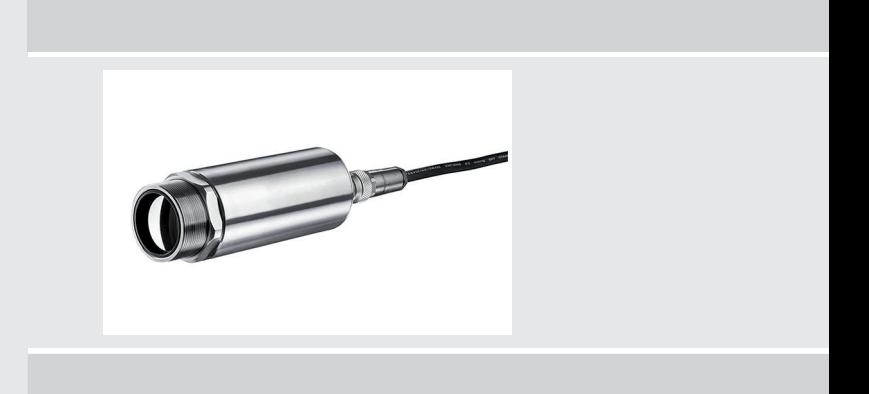

## **Software**

#### **Installation**

- 
- **istem Sie dabei auf die eingeschränkte Gerätefrequenz (4 Hz).**<br>Achten Sie darauf, zuerst das USB-Kabel an die Kamera anzuschließen<br>und diese danach mit dem PC zu verbinden und diese danach mit dem PC zu verbinden.

MICRO-EPSILON MESSTECHNIK GmbH & Co. KG Königbacher Straße 15 94496 Ortenburg / Deutschland Tel. +49 8542 / 168-0 / Fax +49 8542 / 168-90 e-mail info@micro-epsilon.de www.micro-epsilon.de www.micro-epsilon.com/contact/worldwide/ X9770390.01-A012071HDR

- Verbinden Sie den USB-Stick mit Ihrem PC und starten Sie die setup. exe oder verwenden Sie folgenden Link zum Download der Software: [www.micro-epsilon.de/tim8](http://www.micro-epsilon.de/tim8)
- Folgen Sie den Anweisungen des Assistenten, bis die Installation abgeschlossen ist.

Achten Sie darauf, dass alle drei Netzwerke zugelassen werden, um eine Verbindung mit dem Gerät zu gewährleisten.

Nach der Installation finden Sie die Software auf Ihrem Desktop (als Programmsymbol) sowie im Startmenü unter Start\Programme\TIM Connect. Wenn Sie die Software deinstallieren wollen, nutzen Sie bitte Uninstall im Startmenü.

> Wählen Sie das Gerät aus und eine Verbindung zur Kamera wird hergestellt.

#### **Anschließen der Kamera**

Das Gerät kann entweder per PoE über den Ethernet-Anschluss und einen gemanagten PoE-Switch oder mit einer separaten Spannungsversorgung über das Prozess-Interface-Kabel versorgt werden.

Alternativ kann die Kamera auch mit dem USB-Kabel an den PC angeschlossen werden.

Eine detaillierte Betriebsanleitung können Sie auf unserer Webseite als PDF-Datei herunterladen unter: [https://www.micro-epsilon.de/tim8](https://www.micro-epsilon.de/tim)

### **Starten der Software**

- $\sum_{\text{Sprache}}$  Zum Ändern der Spracheinstellung wählen Sie unter Menü Extras  $>$ Sprache aus.
- Starten Sie die Software und aktivieren Sie die Ethernet-Funktion.
- Gehen Sie dazu im Menü auf Geräte > Ethernet aktivieren.

Es erscheint ein Windows Firewall-Fenster.

Die Kamera steht jetzt für die Ethernet-Verbindung bereit und wird im Menü unter Geräte aufgelistet.

Die Kalibrierungsdaten sind bereits im Gerät enthalten und es wird nach erfolgreicher Installation der Kalibrierungsdaten ein Echtzeitbild der Kamera auf Ihrem Bildschirm angezeigt.

Laden Sie das Layout TIM8 TIM40 camera im Menü unter Extras >  $L$ ayout >  $L$ ayout.

Die TIM 41 Kamera hat einen motorisierten Fokus, der in der Software über Menü Ansicht > Fenster > Entfernung eingestellt werden kann.

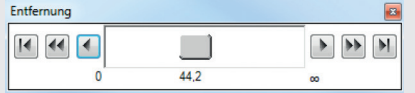

*Motorisierte Fokuseinstellung in der TIM Connect Software*

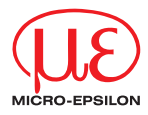

### **Funktionen**

Die thermoIMAGER TIM 41 Kamera misst die von Objekten emittierte Infrarotstrahlung und berechnet auf dieser Grundlage die Oberflächentemperatur. Durch den zweidimensionalen Detektor (FPA – focal plain array) erfolgt eine flächige Messung und wird über genormte Farbskalen als Thermografiebild dargestellt. Die radiometrische Verarbeitung der Bilddaten ermöglicht eine nachträgliche detaillierte Bildanalyse mit der komfortablen Software TIM Connect.

## **Warnhinweise**

Schließen Sie die Spannungsversorgung und das Anzeige-/Ausgabegerät nach den Sicherheitsvorschriften für elektrische Betriebsmittel an.

- > Verletzungsgefahr
- > Beschädigung oder Zerstörung der Kamera

Vermeiden Sie das Ausrichten der Kamera auf intensive Energiequellen (z.B. Geräte, die eine Laserstrahlung emittieren oder Reflexionen solcher Geräte). Dies gilt auch, wenn die Kamera ausgeschaltet ist.

- > Beeinträchtigung der Genauigkeit der Messung
- > Irreparabler Schaden des Infrarotdetektors

Vermeiden Sie statische Aufladungen und bringen Sie das Gerät nicht in die Nähe von starken elektromagnetischen Feldern (z.B. Lichtbogen-Schweißanlagen oder Induktionsheizer)

> Beschädigung oder Zerstörung der Kamera

Vermeiden Sie Stöße, Schläge und Vibration auf die Kamera.

- > Beschädigung oder Zerstörung der Kamera
- Die Versorgungsspannung darf angegebene Grenze nicht überschreiten.
- > Beschädigung oder Zerstörung der Kamera

Auf die Kamera dürfen keine lösungsmittelhaltigen Reinigungsmittel (weder für die Optik noch auf das Gehäuse) einwirken.

- > Beschädigung oder Zerstörung der Kamera
- Vermeiden Sie abrupte Änderungen der Umgebungstemperatur.
- > Fehlanzeigen des Gerätes
- Schützen Sie das USB-Kabel vor Beschädigung.
- > Ausfall der Kamera

# **Hinweise zur CE-Kennzeichnung**

Für das Messsystem thermoIMAGER TIM 41 gilt:

- EU-Richtlinie 2014/30/EU
- EU-Richtlinie 2011/65/EU

Der Sensor erfüllt die Anforderungen, wenn bei Installation und Betrieb die in der Betriebsanleitung beschriebenen Richtlinien eingehalten werden.

## **Lieferumfang**

- 1 thermoIMAGER TIM 41
- 1 USB-Kabel (1 m)
- 1 Ethernet PoE Kabel: 1 m
- 1 Montagemutter und Montagewinkel (justierbar in einer Achse, Stativgewinde)
- 1 Prozessinterface-Kabel mit Klemmleiste (1 m)
- 1 USB-Stick mit Softwarepaket TIM Connect
- 1 Montageanleitung

## **Mechanische Installation**

Die thermoIMAGER TIM 41 Kamera ist mit einem Stativgewinde ausgestattet und kann entweder direkt über dieses Gewinde oder direkt mit Hilfe der Montagemutter (M30 x 1) befestigt werden. Alternativ kann der mitgelieferte Montagewinkel eingesetzt werden.

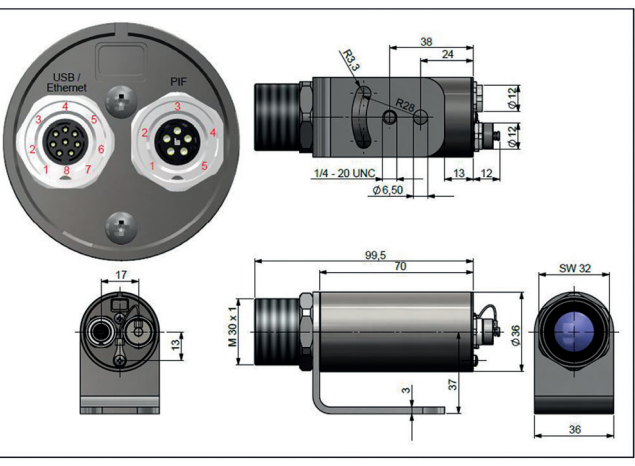

*Maßzeichnung thermoIMAGER TIM 41, Abmessungen in mm*

## **Anschlussbelegungen**

## **Stecker TIM 41**

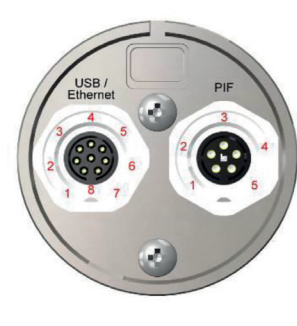

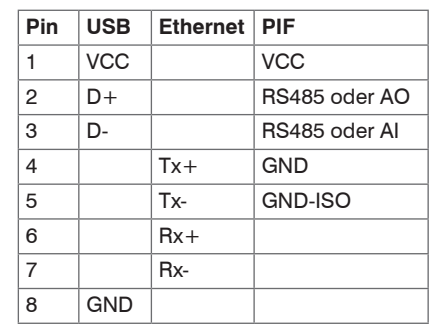

## *Links: Stecker für USB/ Ethernet 1 / PoE-Kabel Rechts: Stecker für Ein- und Ausgänge oder RS485*

1) Bei Verwendung der Ethernet-Schnittstelle muss entweder eine PoE-Quelle oder eine 5 ... 30 V DC Spannungsversorgung über die Klemmleiste genutzt werden.

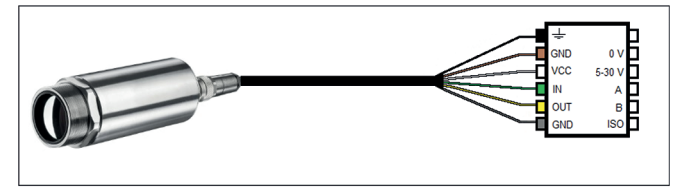

*Anschlussplan Klemmleiste thermoMETER TIM 41*

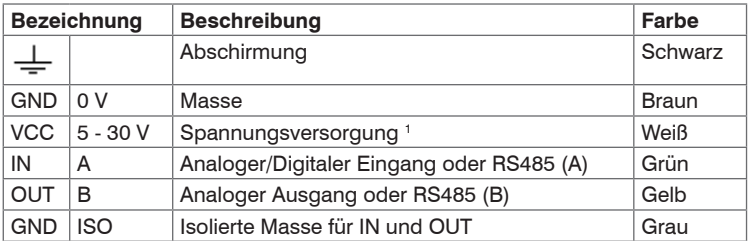

*Anschlussbelegung Klemmleiste thermoMETER TIM 41*

Die TIM 41 bietet die folgenden direkten Ein- und Ausgänge:

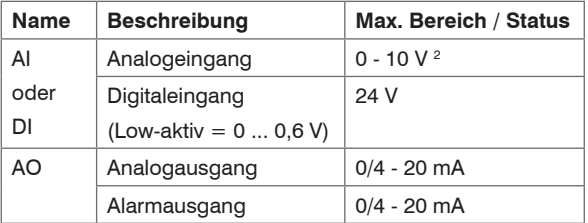

1) Spannungsversorgung nur notwendig bei Verwendung des Ethernet-Anschlusses (ohne PoE) oder beim autarken Betrieb

2) Der AI ist ausgelegt für max. 24 V, der Spannungspegel über 10 V wird nicht implementiert.

Neben den obengenannten direkten Ein- und Ausgängen hat die TIM 41 eine RS485-Schnittstelle. Über diese Schnittstelle kann das externe, industrielle PIF angesteuert werden.